## **OPERATION GUIDE**

GUIDE D'OPERATION GUÍA DE LA OPERACIÓN GUIDA DI FUNZIONAMENTO BETRIEBSFUHRER

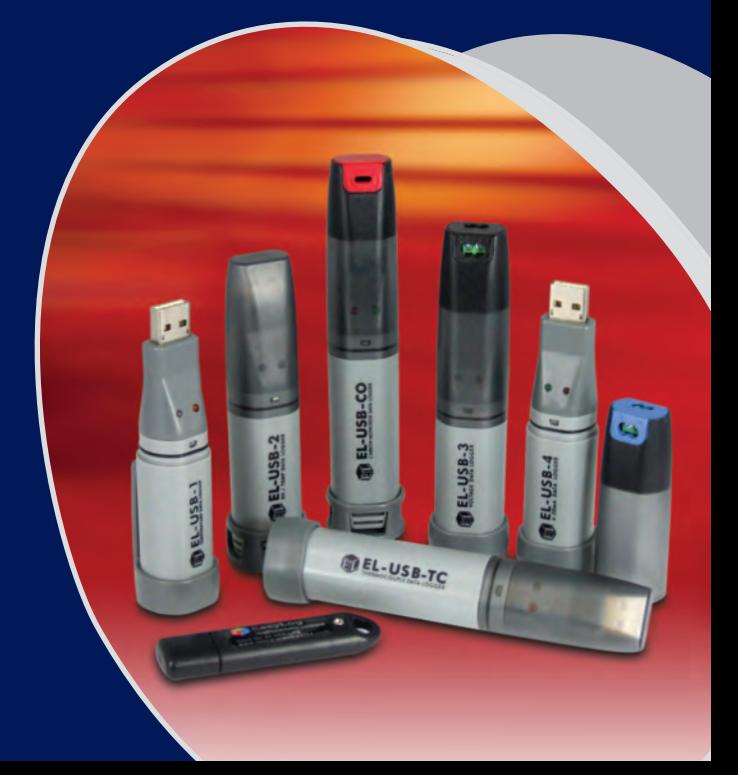

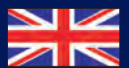

**LASCAR ELECTRONICS LTD.** Module House Whiteparish, Salisbury Wiltshire, SP5 2SJ UNITED KINGDOM Tel: +44 (0) 1794 884567 Fax: +44 (0) 1794 884616 E-mail: sales@lascar.co.uk

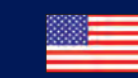

**LASCAR ELECTRONICS INC.** 3750 West 26th Street<br>
PA 16506<br>
PA 16506<br>
U.S.A.<br>Tel: +1 (814) 838 0621<br>
E-mail: us-sales@lascarelectronics.com<br>
E-mail: us-sales@lascarelectronics.com<br>
E-mail: us-sales@lascarelectronics.com

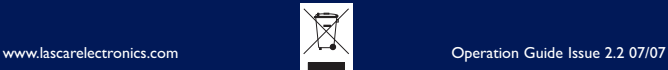

**LASCAR ELECTRONICS (HK) LTD.**

Unit Nos. 6-8, on 19/F Futura Plaza<br>
111-13 How Ming Street<br>
Kwun Tong, Kowloon<br>
HONG KONG<br>
Tel: +852 2389 6502<br>
Fax: +852 2389 6502<br>
Fax: +852 2389 6532<br>
E-mail: purchasing@lascar.com.hk

**BR** 

Kowloon

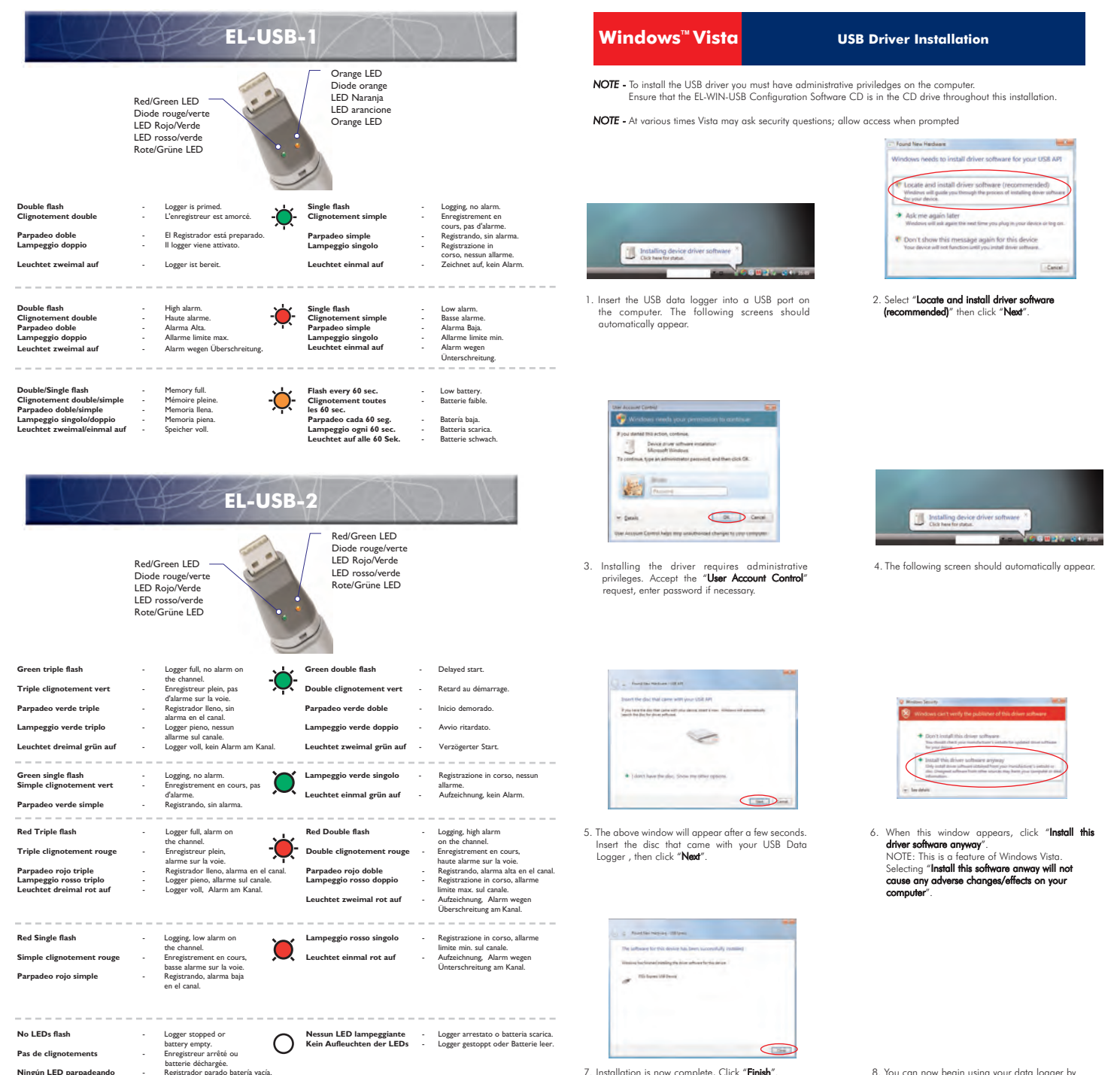

7. Installation is now complete, Click "Finish"

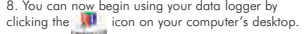

#### **Windows**<sup><sup>*M*</sup> **XP USB Driver Installation**</sup>

#### *NOTE* - Ensure that the EL-WIN-USB Configuration Software CD is in the CD drive throughout this installation.

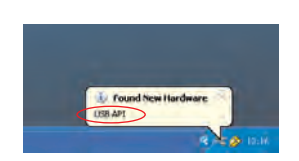

1. Insert the USB data logger into a USB port on the computer. The following screens should automatically appear. Windows™XP refers to<br>the data logger as "**USB API**" and "**F32x Express USB Device"** throughout this installation.

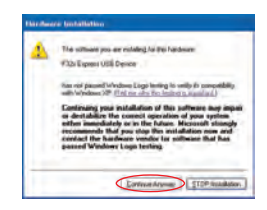

- 3. When this window appears, click "Continue Anyway"
- NOTE *This is a feature of Windows XP. Selecting* TM *"Continue Anyway" will not cause any adverse changes/effects on your computer.*

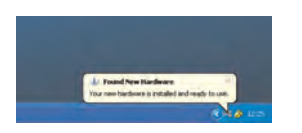

5. The Window will close and you will see the following message.

7. You can now begin using your data logger by clicking the **10** icon on your computer's desktop.

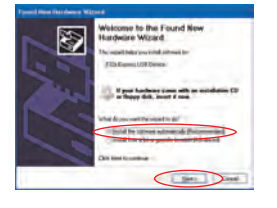

2. Ensure the CD is in the CD drive. Select "Install the software automatically (Recommended)" then click "Next".

NOTE - *A screen appears, showing files being copied to your computer.* 

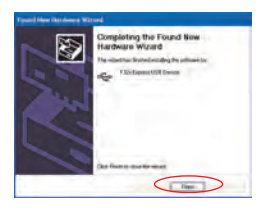

4. Installation is now complete, click "Finish"

## **EL-USB-3, EL-USB-4 & EL-USB-TC**

Red LED Diode rouge LED Rojo LED rosso Rote LED

Green LED Diode verte LED Verde LED verde Grüne LED

**Green double flash** - every 20 seconds: **Double clignotement vert** enregistreur plein, pa d'alarme. Parpadeo verde doble registrador lleno, alarma.<br>ogni 20 secondi: **Lampeggio verde doppio** Logger pieno, nessun allarme.<br>alle 20 Sekunden: **Leuchtet zweimal grün auf** Logger voll, kein Alarm.

**Green Single flash** - every 30 seconds: delayed start. - every 20 seconds: low battery, logging, no alarm. - every 10 seonds:

logging, no alarm. **Simple clignotement vert** - toutes les 30 secondes: retard au démarrage. - toutes les 20 secondes: batterie faible, enregistrement en cours, pas d'alarme. - toutes les 10 secondes: enregistrement en cours, pas d'alarme.

**Parpadeo verde simple** - cada 30 segundos: inicio demorado.<br>- cada 20 segundos: batería baja, registrando, sin alarma. - cada 10<br>segundos: registrando, sin alarma.

**Lampeggio verde singolo** - ogni 30 secondi: avvi ritardato. - ogni 20 secondi: batteria scarica, registrazione in corso, nessun allarme.<br>- ogni 10 secondi: registrazione in corso, nessun allarme.<br>Leuchtet einmal grün auf - alle 30 Sekunden: Verzögerter Start.<br>- alle 20 Sekunden, Batterie sch

10 Sekunden: Aufzeichnung, kein Alarm.

**Red/Green single flash** - every 20 seconds: logger full, last value equal to or exceeds the low or high alarm. **Simple clignotement rouge/vert** - toutes les 20 secondes:

enregistreur plein, dernière valeur égale ou supérieure à basse ou haute alarme.

**Parpadeo rojo/verde simple** - Cada 20 segundos: registrador lleno, último valor igual o superior a la alarma baja o alta. **Lampeggio rosso/verde singolo** - ogni 20 secondi: Logger pieno,

ultimo valore uguale o maggiore dell'allarme limite min. o max. **Leuchtet einmal rot/grün auf** - alle 20 Sekunden: Logger voll, letzter Wert entspricht genau dem Wert oder überschreitet den Wert für einen Alarm wegen Unterschreitung oder Überschreitung.

**Red Double flash** - every 10 seconds: logging, high alarm. every 20 seconds: logging, high alarm, low battery. **Double clignotement rouge** - toutes les 10 secondes: enregistrement en cours, haute alarme. - toutes les 20 secondes: enregistrement en cours, haute alarme, batterie faible.

**Parpadeo rojo doble** - Cada 10 segundos registrando, alarma alta cada 20 segundos registrando: alarma alta, batería baja. **Lampeggio rosso doppio** - ogni 10 secondi: registrazione in corso, allarme limite max. - ogni 20 secondi: registrazione in corso, allarme limite max, batteria scarica.

**Leuchtet zweimal rot auf** - alle 10 Sekunden: Aufzeichnung, Alarm wegen Überschreitungalle. - alle 20 Sekunden: Aufzeichnung, Alarm wegen Überschreitung, Batterie schwach.

**Red Single flash** - every 10 seconds: logging, low alarm. - every 20 seconds: logging, low alarm, low battery.

**Simple clignotement rouge** - toutes les 10 secondes: enregistrement en cours, basse alarme. - toutes les 20 secondes: enregistrement en cours, basse alarme, batterie faible. **Parpadeo rojo simple** - cada 10 segundos: registrando, alarma baja. - cada 20 segundos registrando, alarma baja, batería baja. **Lampeggio rosso singolo** - ogni 10 secondi: registrazione in corso, allarme limite min. - ogni 20 secondi: registrazione in corso, allarme limite min, batteria scarica.

**Leuchtet einmal rot auf** - alle 10 Sekunden: Aufzeichnung, Alarm wegen Unterschreitung. - alle 20 Sekunden: Aufzeichnung, Alarm wegen Unterschreitung, Batterie schwach.

**No LEDs flash** - LEDs disabled during configuration to save battery power and increase logging life or) Logger stopped or) Battery empty.

**Pas de clignotements** - Diodes désactivées pendant le configuration pour économiser la batterie et augmenter la vie de l'enregistreur ou) Enregistreur arrêté ou) Batterie déchargée.

**Ningún LED parpadeando** - LEDs deshabilitados durante la configuración para ahorrar batería y aumentar la vida de registro o) Registrador parado o) Batería vacía.

**Nessun LED lampeggiante** - I LED sono disattivati durante la configurazione al fine di risparmiare la carica della batteria ed estendere la durata di registrazione o) Logger arrestato o) Batteria scarica.

**Kein Aufleuchten der LEDs** - LED während der Konfiguration abgeschaltet, um Batteriestrom zu sparen und die Aufzeichnungsdauer zu verlängern oder) Logger gestoppt oder) Batterie leer.

## **EL-USB-1, EL-USB-2, EL-USB-3, EL-USB-4 & EL-USB-TC**

#### **ALL** Battery Installation

Before using the data logger you will need to insert the 3.6V I/2AA battery provided, following the instructions below Replacement batteries available from www.lascarelectronics.com, PN: BAT 3V6 1/2AA.

#### **Installation de la batteries**

Avant d'utiliser l'enregistreur de données, vous devez suivre les instructions ci-dessous pour installer la batterie 1/2AA de 3,6 V.<br>Vous-pouvez-vous-procurer-des-batteries-de-rechange-auprès-de-www.lascarelectronics.com,

#### **Cómo colocar las baterías**

Antes de utilizar el registrador de datos, necesitará colocar la batería 1/2AA de 3,6V suministrada, siguiendo estas instrucciones. Pueden adquirirse baterías de repuesto en www.lascarelectronics.com, Pieza número: BAT 3V6 1/2AA.

#### **Installazione della batteri**

Prima di utilizzare il data logger, inserire la batteria 1/2 AA da 3,6 V fornita in dotazione seguendo le istruzioni.<br>Lebatteriediricambiosonodisponibilisulsitowebwww.lascarelectronics.com,n.art.:BAT3V61/2AA.

#### **Einsetzen der Batterie**

Vor der Benutzung des Datenloggers muss eine 3,6V 1/2AA Batterie entsprechend der untenstehenden Anweisungen eingesetzt werden. Ersatzbatterien können über www.lascarelectronics.com bezogen werden; PN: BAT 3V6 1/2AA.

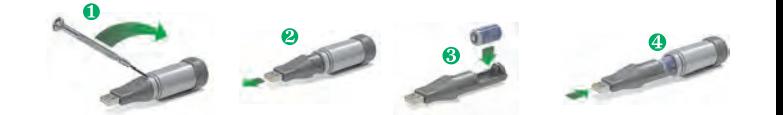

# logger full, no alarm.<br>toutes les 20 seconde

**START HERE** 

**EL-WIN-USB Configuration Software Installation** Windows" XP/2000/VISTA

 $\textsf{NOTE}$  - The screen shots on page one of the guide are taken from Windows<sup>na</sup> Vista. If you are installing using Windows<sup>™</sup> XP or 2000, the screens may look slightly different, however the content will be the same. To install the software you must have administrative priviledges on the computer.

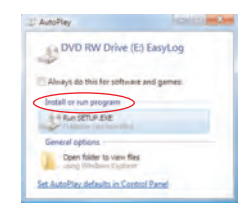

1. Insert the EL-WIN-USB Configuration Software CD into the CD drive of your computer. If the CD does not automatically navigate to the CD and double click "Setup".

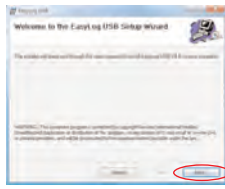

3. Click "Next"

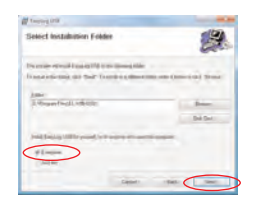

5. Select "Everyone", click "Next"

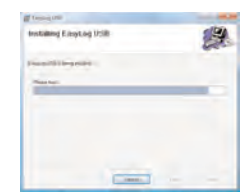

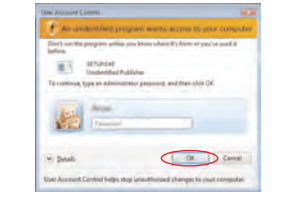

2. Installing software requires administrative priviledges. Accept the "User Account Control" request, enter password if necessary.

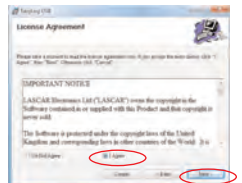

4. Read the "IMPORTANT NOTICE", select "I Agree" and "Next".

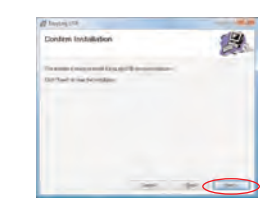

6. Click "Next" to start the Installation. NOTE - A progress bar will be displayed until the installation is complete.

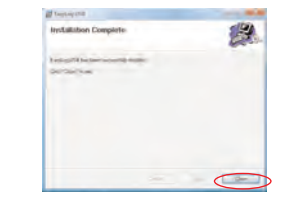

7. EasyLog USB is being installed. The state of the state of the Second Marian Constantine of the placed on your desktop.

### **Windows™ 2000 USB Driver Installation**

*NOTE* - Ensure that the EL-WIN-USB Configuration Software CD is in the CD drive throughout this installation.

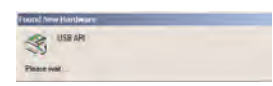

1. Insert the USB data logger into a USB port on the computer. The following screens should automatically appear. Windows™2000 refers to the data logger as "USB API" until the end of this installation.

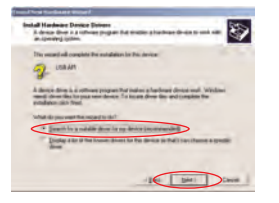

3. Select "Search for a suitable driver for my device (recommended)" then click "Next".

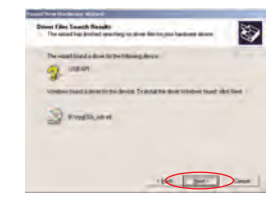

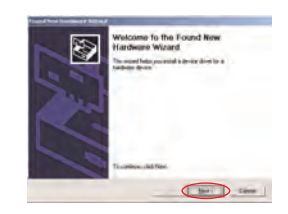

2. Click "Next"

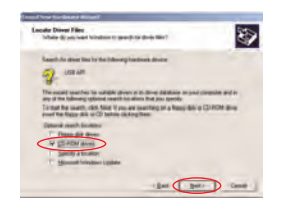

4. Select "CD-ROM drivers" only, then click "Next"

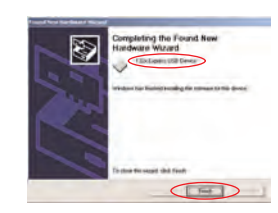

TM 5. Click "Next". 6. Windows 2000 now refers to the data logger as the "F32x Express USB Device". Click "Finish"

7. You can now begin using your data logger by clicking the **interval and your computer's desktop.** 

You have installed the EL-WIN-USB Configuration Software successfully. You now have to install the USB hardware driver. Please refer to the relevant section depending on the Windows platform you are using.